#### **DECOUVERTE DE L'ORDINATEUR**

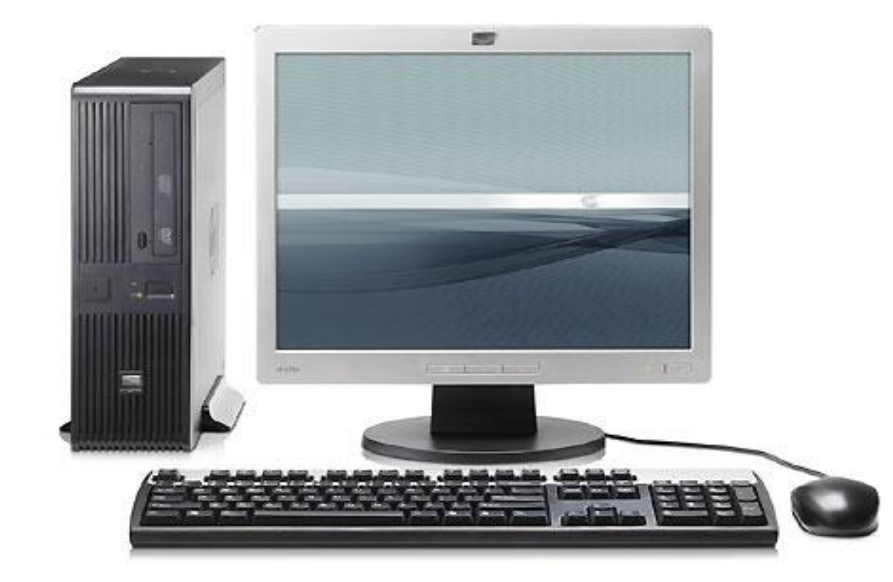

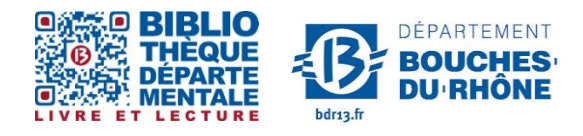

**Contact :** Salle d'actualité abd-actualite@cg13.fr Tel : 04 13 31 83 60 - Fax : 04 13 31 83 03

**Bibliothèque départementale des Bouches-du-Rhône** - 20, rue Mirès - 13003 Marseille **Tél. : 04 13 31 82 00**

# **Sommaire**

-**L'ordinateur**

-**Le Clavier**

-**La Souris**

-**Le Menu Démarrer**

-**Les Systèmes d'Exploitation**

# **L'ordinateur**

Un ordinateur est composé (au minimum) d'un écran, d'une unité centrale, d'un clavier et d'une souris.

Les périphériques sont branchés sur l'unité centrale (souris, clavier,etc…).

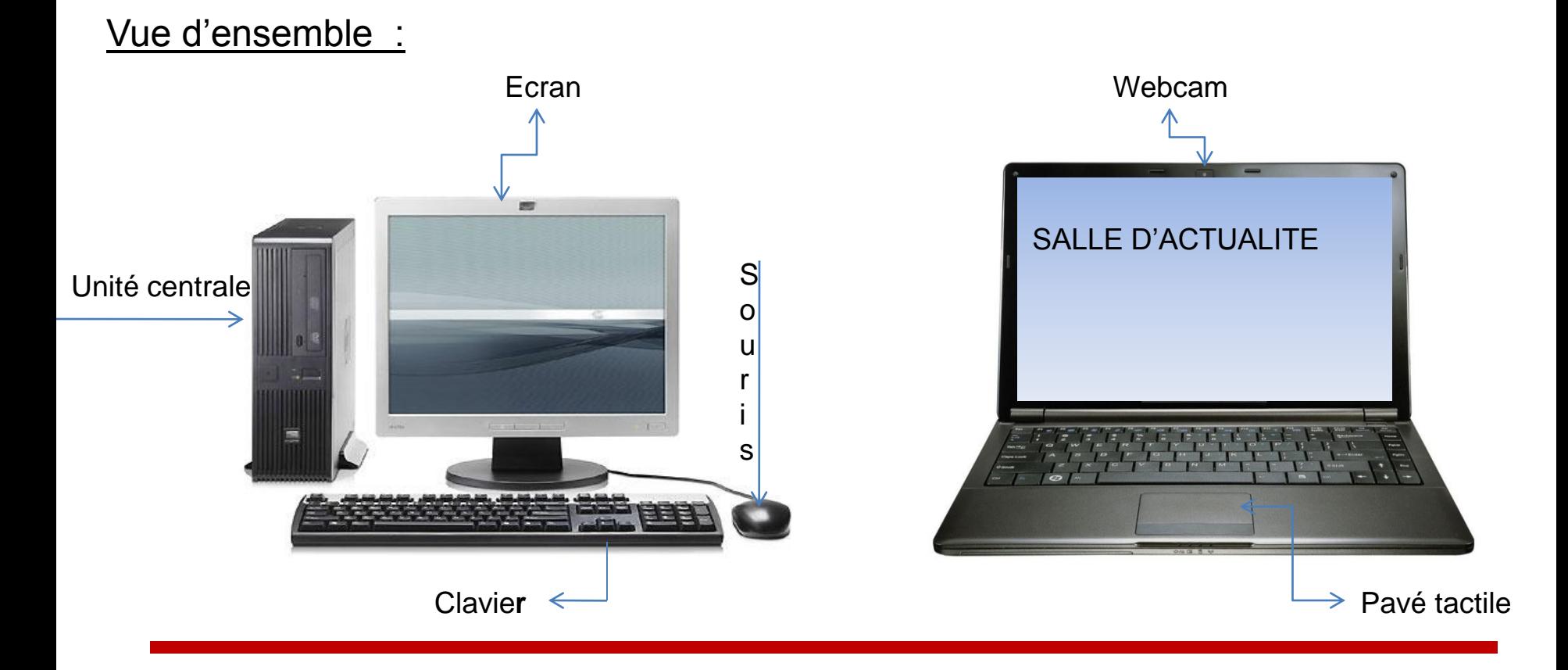

### **Lexique**

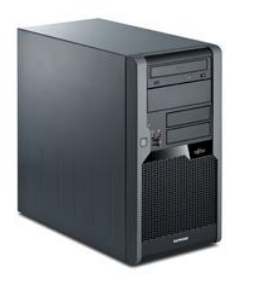

**L'unité centrale** : La tour, (boîtier) contient tous les composants électroniques permettant à l'ordinateur de fonctionner. C'est sur la tour que tous les périphériques (souris, clavier,etc…) sont banchés. Elle est constituée de 3 types d'éléments visibles : les lecteurs, les ports et les ports USB

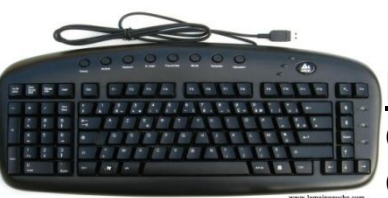

**Le clavier** : Périphérique d'entrée qui permet de taper un texte mais aussi de communiquer avec l'ordinateur. Le clavier est le plus souvent relié à l'unité centrale par un cable USB ou peut etre égalment sans fil.

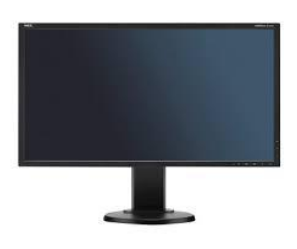

**L' écran** : C'est un périphérique de sortie permettant à l'ordinateur de communiquer visuellement avec son utilisateur.

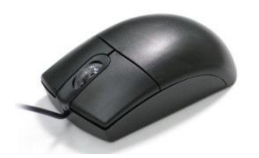

**La souris** : Permet d'intéragir avec l'ordinateur, ouvrir/fermer des éléments, elle peut être connectée par un cable ou être sans fil (la connexion se fait par infra-rouge, bluetooth ou radio).

# **Les Ports, Lecteurs et Supports**

**Les Ports :** sont les prises femelles permettant de connecter les périphériques , situés derrière et devant l'unité centrale, ces ports ou « prises » peuvent servir pour deux utilisations :

- Lire des données stockées sur clé USB

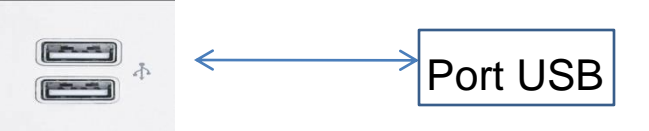

- Accueillir un branchement de périphérique .

A noter ! La plupart des périphériques actuels se connectent sur des ports USB

#### **Les Lecteurs et Supports** :

Lecteur de DVD-Rom : permet de lire les données contenues sur les DVD-Rom, mais aussi les CD et CD-Rom.

Lecteur de CD-Rom : permet de lire des données sur un CD-Rom. Attention ! ce lecteur ressemble au lecteur de DVD-Rom mais il stocke 7 fois moins de données

Une clé USB Sa capacité de stockage est variable.

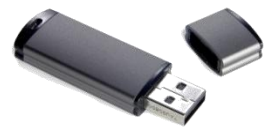

Voici les principales catégories de supports de données actuellement utilisés en informatique. Ces supports permettent, selon leur capacité, de contenir et diffuser des textes, de la musique, des photos, des vidéos etc…

## **Le Clavier** « AZERTY »

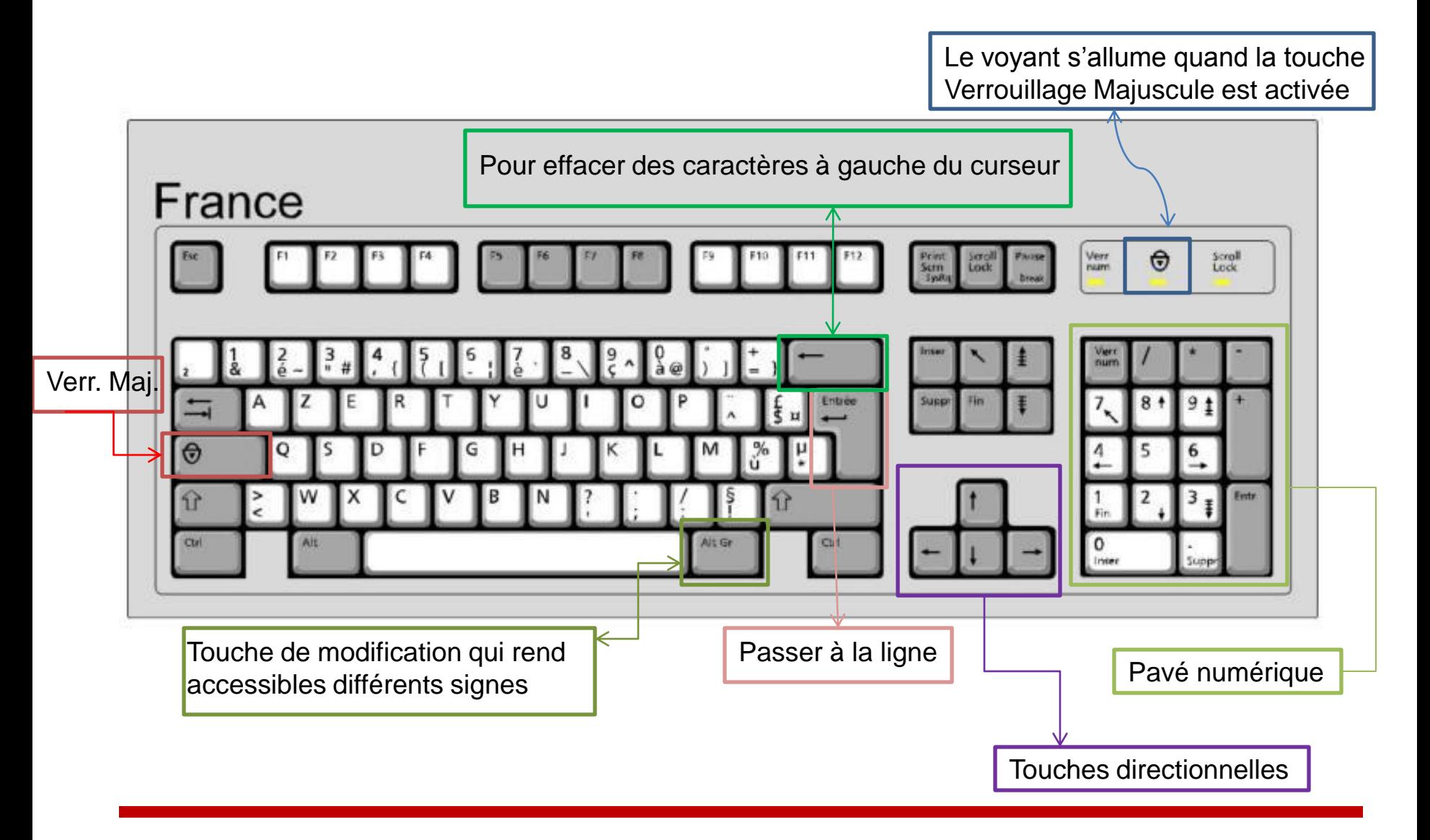

## **Le Clavier** (suite)

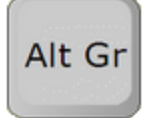

La touche **« AtlGr »** permet d'obtenir le troisième caractère situé sur certaines touches du clavier.

Cette touche s'utilise comme une touche de majuscule.

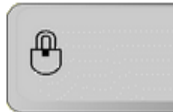

La touche **« Verrouillage »** permet de Verrouiller le clavier en majuscules et permet d'obtenir le première caractère situé sur certaines touches du clavier espace.

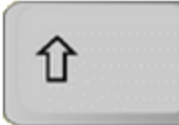

La touche **« Shifft »** permet d'écrire en majuscule et d'écrire le signe situé en haut à gauche d'une touche à multiples caractères.

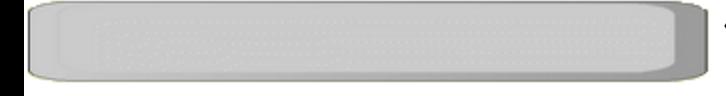

**« La barre d'espace »** permet d'insérer un espace.

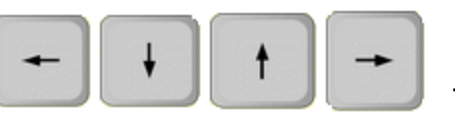

**« Le pavé directionnel »** permet de se déplacer lorsqu'on lit ou écrit un texte.

# **La Souris**

La souris se compose de 2 boutons et d'une molette, elle doit être connectée à l'unité centrale.

Maniement de la souris : prendre la souris dans la main entre le pouce, l'annulaire et le petit doigt, poser l'index sur le bouton gauche et le majeur sur le bouton droit.

# **Le clic gauche** :

- Un simple clic permet de sélectionner un objet, actionner un bouton, valider un choix dans le menu ;

- Un simple clic continu (maintien de l'index enfoncé pendant la durée de l'action en déplaçant la souris : permet de sectionner des dossiers, des images, du texte…

- Un double clic permet de lancer un logiciel ou de faire apparaitre le contenu d'un document, d'un dossier, d'un fichier,

- Un clique-glisser permet de déplacer un objet, des fenêtres.

**Le clic droit** (beaucoup moins utiliser):

Il permet d'ouvrir un menu contextuel, menu qui apparait à droit du curseur les options proposées dépendent du type d'élément sur lequel on a cliqué.

# **La Souris** (suite)

**La roulette** :

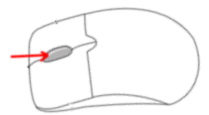

Permet le défilement d'une page ou d'un texte qui dépasse la taille de l'écran.

# **Symboles qui apparaissent à l'écran**

**La flèche blanche** : c'est la forme standard du pointeur.

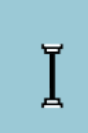

**Le point d'insertion (curseur)** : indique le survol d'une zone de texte ou l'on peut parfois insérer des caractères

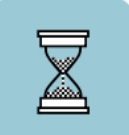

**Le sablier** : indique que l'ordinateur est en train de travaille.

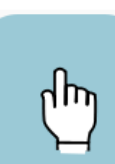

**La main** : indique le « survol » d'un lien hypertexte (un lien et un renvoie vers un autre document ou vers un site web).

# **Allumer – Eteindre l'ordinateur**

**Allumer l'ordinateur** (cela se fait en deux étapes) :

- Etape 1 : allumer l'écran à l'aide du bouton « power »
- Etape 2 : allumer l'unité centrale en appuyant sur le bouton « power » qui se trouve sur la face avant (généralement plus gros)

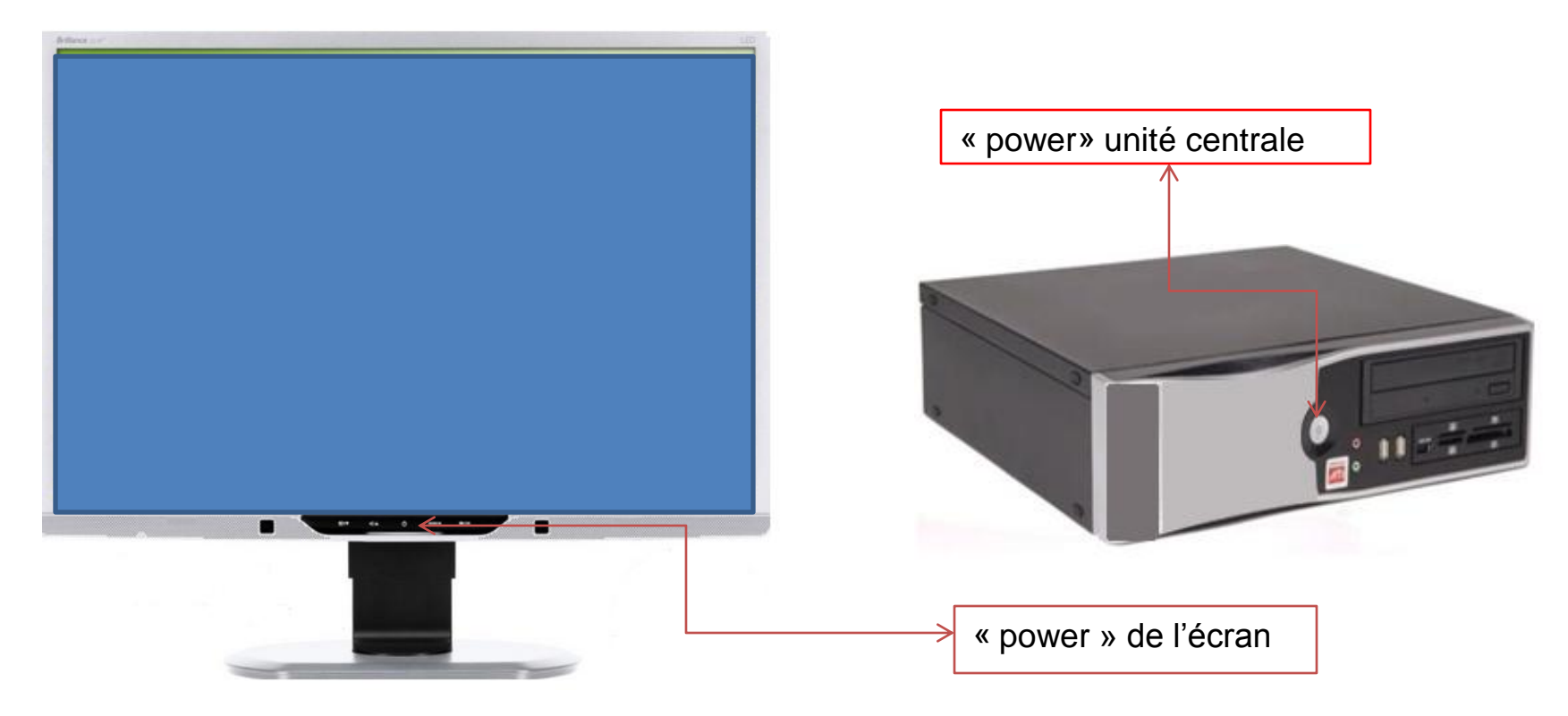

# **Eteindre l'ordinateur** (cela se fait en trois étapes) :

- Etapes 1 : cliquer sur « Démarrer » en bas à gauche de l'écran à l'aide de la souris
- Etapes 2 : cliquer ensuite sur « Arrêter »

Démarrer

Etapes 3 : Eteindre l'écran manuellement

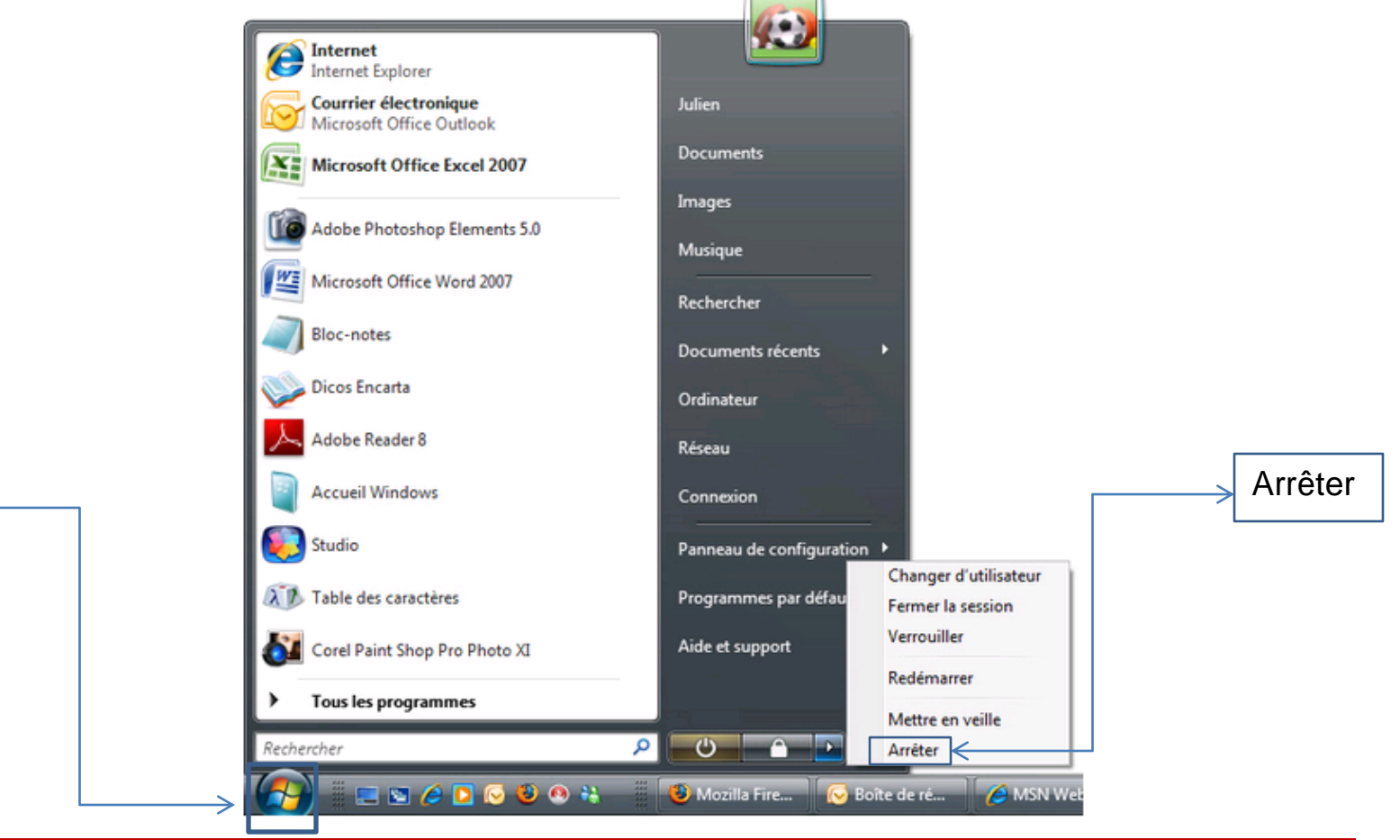

# **Le système d'exploitation**

Le système d'exploitation est chargé d'assurer la liaison entre les ressources matérielles, l'utilisateur et les applications (aussi appelées logiciels), selon l'âge et le type de votre ordinateur il peut être différent mais l'utilisation de chacun reste le même.

Le système d'exploitation permet de simplifier la gestion des ressources et offrir à l'utilisateur une interface graphique.

Il existe 3 principaux systèmes d'exploitation : Windows, Mac os et Linux (libre et gratuit)

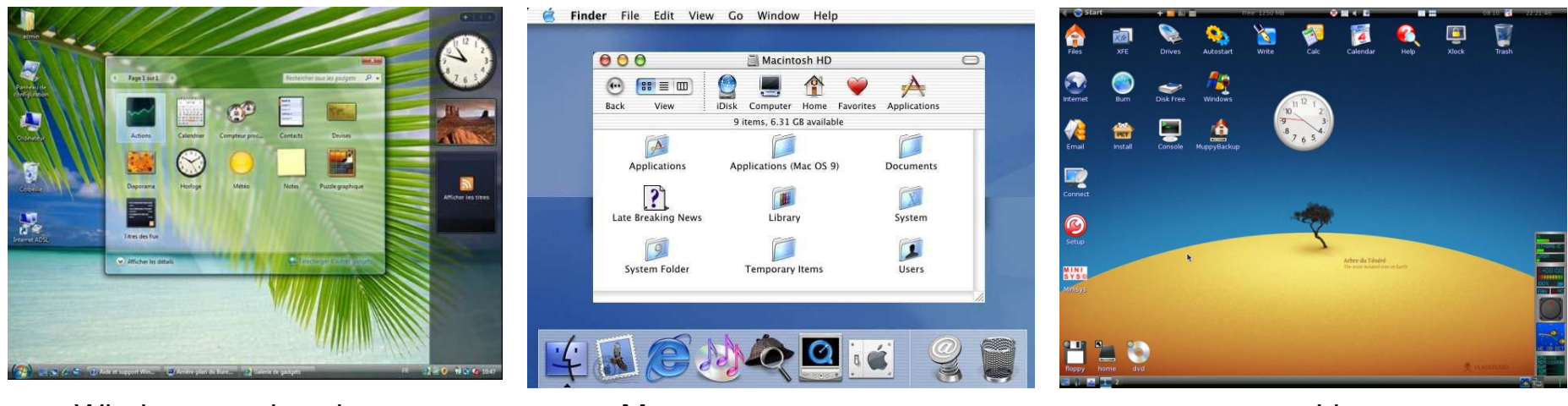

Windows version vista **Mac os** Mac os Linux

**Il est important de connaitre le système d'exploitation de votre ordinateur pour tout achat de matériel, il est inscrit au démarrage** .